# IP رماوأ مدختست ريخألا أجلملل ةراّبع نيوكت

#### تايوتحمل<mark>ا</mark>

ةمدقملا <u>ةيساسألا تابلطتملا</u> تابلطتملا <mark>ةمدختسملل تانوكمل</mark>ا تا<u>حال طصال!</u> ةيساسأ تامولعم مادختسإ رمألا ip default-gateway <u>ip default-network رمأل ا مادخت س</u> ة<u>ي ضارت فl ةكبش ىلء ةمالء عضو</u> ةفلتخم هيجوت تالوكوتورب مادختسا 0.0.0.0.0.0.0 route ip رمألا مادختسإ صخلم ةلص تاذ تامولعم

#### ةمدقملا

.ريخألا أجلملل ةراّبع وأ يضارتفا راسم نيوكت ةيفيك دنتسملا اذه فصي

### ةيساسألا تابلطتملا

تابلطتملا

.دنتسملا اذهل ةصاخ تابلطتم دجوت ال

ةمدختسملا تانوكملا

رمألا تاجرخم ذخأ مت .ةنيعم ةيدام تانوكمو جمارب تارادصإ ىلع دنتسملا اذه رصتقي ال رادصإل $\sim$ Cisco IOS جمان رب مادخت ساب Cisco 3900 Series ةل $\omega$ س ل $\omega$ ا نم هجوم نم ةحضومل 15M.

.ةصاخ ةيلمعم ةئيب ي ف ةدوجوملI ةزهجألI نم دنتسملI اذه يف ةدراولI تامولعملI ءاشنإ مت تناك اذإ .(يضارتفا) حوسمم نيوكتب دنتسملI اذه يف ةمدختسُملI ةزهجألI عىمج تأدب .رمأ يأل لمتحملا ريثأتلل كمهف نم دكأتف ،ليغشتلا ديق كتكبش

#### تاحالطصالا

Cisco تاحيملت تاحالطصا عجار ،تادنتسملا تاحالطصا لوح تامولعملا نم ديزم ىلع لوصحلل .ةينقتلا

# ةيساسأ تامولعم

ةجِردُملا ريغ تاكبشلا يلا ةهّجوُملا مزحلا هيجوتل ةيضارتفالا تاراسملا مادختسا متي ال ثيح تاططخملا يف ةياغلل ةميق ةيض ارتفال تاراسملا دعت .هيجوتلا لودج يف ًةحارص تاكبشلا يف ل|حلا وه امك ،اديدحت رثكأل| تاكبشل| عيمج ةفرعم هيف بوغرمل| نم نوكي .ةدودحملا دراوملاو ةركاذلا لثء ةدودحملا ماظنلا دراوم ببس بقنكمم ريغ اهنأ وأ ،ةعمجملا

:ليصافتلا نم ديزمب اهفصوو ةيلاتلا IP رماوأ مادختسإ متي

- ip default-gateway
- ip default-network
- ip route 0.0.0.0 0.0.0.0

## مادختسإ رمألا ip default-gateway

متي امدنع طقف همادختسإ بجي هنأل نيرخآلا نيرمألا نع ip default-gateway رمألا فالتخي ،IP ملاع يف اًفيضم هّجوملا ناك اذإ ،لاثملا ليبس ىلع .Cisco هجوم ىلع routing ip ليطعت رمألI اذه مادختسإ اضيأ كنكمي .هل ةيضارتفا ةراّبع ديدحتل رمألI اذه مادختسI كنكميف جمانرب ةروص TFTP لجأ نم ديهمتلا عضو يف ضفخنملا يفرطلا Cisco هجوم نوكي امدنع اذه دّدحي .هّجوملا يف ip routing نيكمت متي مل ،ديهمتل| عضو يف .هجومل| يل|@Cisco IOS :يضارتفالا راسملا هنأ ىلع 172.16.15.4 IP ناونع ىلع دوجوملا هّجوملا لاثملا

ip default-gateway 172.16.15.4

### مادختسإ رمألا ip default-network

فالخب رمألا ip default-gateway، كنكمي مادختسا ip default-network دنع نيكمت ip routing ىلع ةكبشلا هذه ىلإ تاهجوملا هجوملا ربتعي ،ةيضارتفالا IP ةكبش نيوكت دنع .Cisco هّجوم ip مادختساب اهنيوكت مت ةكبش لكل .هجوملا ىلع ةريخألا ةلواحملا ةباوبك تيبثتلل عضو متي هنإف ،ةكبشلا كلت ي[إ راسم ىلع يوتحي تاهّجوملا دحأ ناك اذإ ،default-network لودج ةكبشلل يطيطختلا مسرلا ضرعي .حشرم يضارتفا راسمك راسملا اذه ىلع ةمالع 1:R هجوملا نم ذوخأملا هيجوتلا

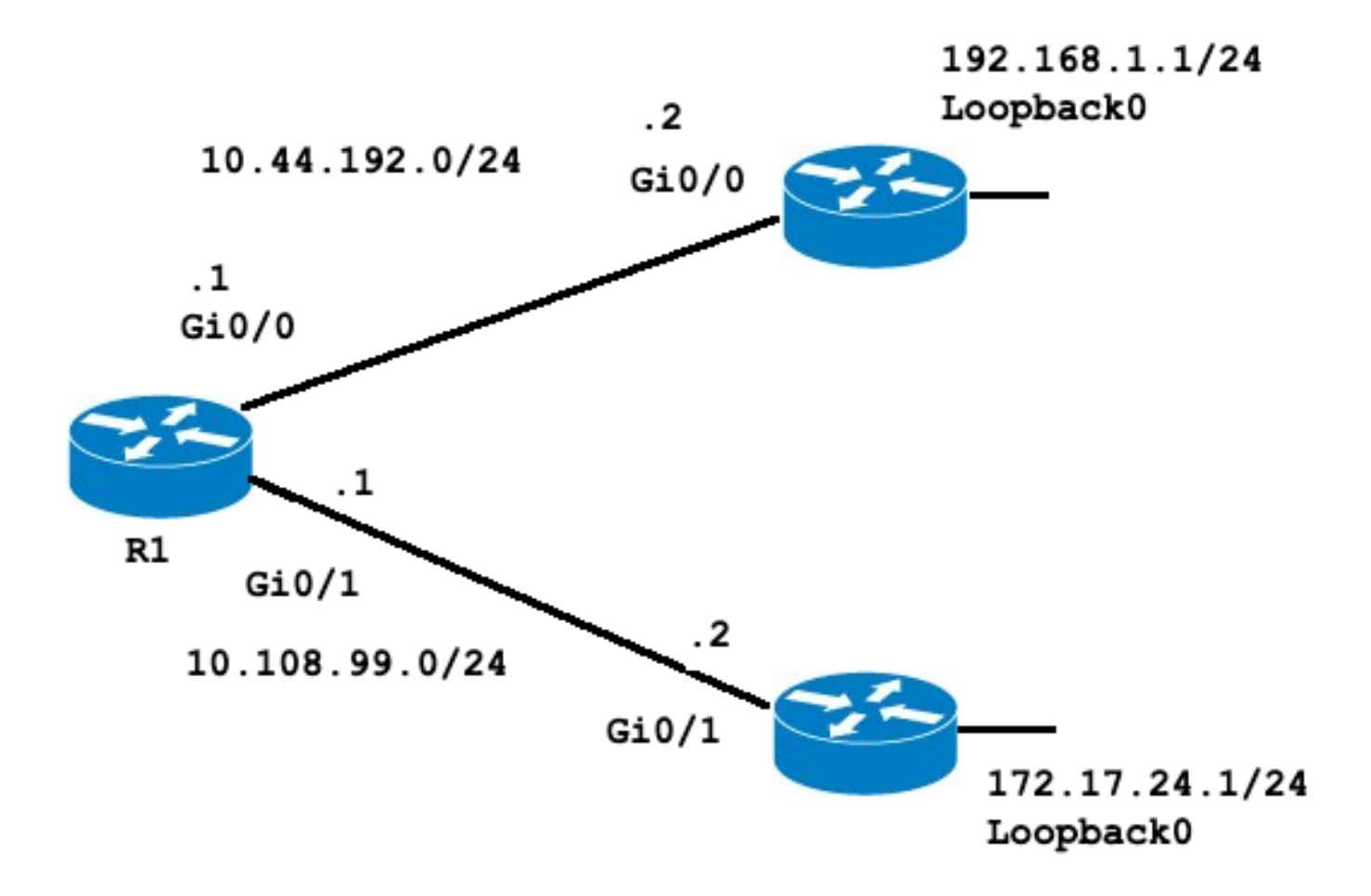

#### <#root>

R1#

**show ip route**

Codes: L - local, C - connected, S - static, R - RIP, M - mobile, B - BGP D - EIGRP, EX - EIGRP external, O - OSPF, IA - OSPF inter area N1 - OSPF NSSA external type 1, N2 - OSPF NSSA external type 2 E1 - OSPF external type 1, E2 - OSPF external type 2 i - IS-IS, su - IS-IS summary, L1 - IS-IS level-1, L2 - IS-IS level-2 ia - IS-IS inter area, \* - candidate default, U - per-user static route o - ODR, P - periodic downloaded static route, H - NHRP, l - LISP a - application route + - replicated route, % - next hop override, p - overrides from PfR

**Gateway of last resort is not set**

 10.0.0.0/8 is variably subnetted, 4 subnets, 2 masks C 10.44.192.0/24 is directly connected, GigabitEthernet0/0 L 10.44.192.1/32 is directly connected, GigabitEthernet0/0 C 10.108.99.0/24 is directly connected, GigabitEthernet0/1 L 10.108.99.1/32 is directly connected, GigabitEthernet0/1

**S 192.168.1.0/24 [1/0] via 10.44.192.2**

متء مل ةريخألl ةلواحملl ةباوب نأو 192.2ـ10.44 ربع 192.168.1.0 ىل| تباثلl راسملl نأ ظحال :يلي امك ەيجوتلا لودج رىغتى ،1.0.p default-network 192.168.1 نېوكتب تمق اذإ .اەنىي عت

<#root>

 $R1#$ 

configure terminal

Enter configuration commands, one per line. End with CNTL/Z.  $R1$ (config)#

ip default-network 192.168.1.0

 $R1$ (config)#

end

 $R1#$  $R1#$ 

show ip route

Codes: L - local, C - connected, S - static, R - RIP, M - mobile, B - BGP D - EIGRP, EX - EIGRP external, O - OSPF, IA - OSPF inter area N1 - OSPF NSSA external type 1, N2 - OSPF NSSA external type 2 E1 - OSPF external type 1, E2 - OSPF external type 2 i - IS-IS, su - IS-IS summary, L1 - IS-IS level-1, L2 - IS-IS level-2 ia - IS-IS inter area, \* - candidate default, U - per-user static route o - ODR, P - periodic downloaded static route, H - NHRP, 1 - LISP a - application route + - replicated route, % - next hop override, p - overrides from PfR

Gateway of last resort is 10.44.192.2 to network 192.168.1.0

S\* 0.0.0.0/0 [1/0] via 10.44.192.2 10.0.0.0/8 is variably subnetted, 4 subnets, 2 masks C 10.44.192.0/24 is directly connected, GigabitEthernet0/0 L 10.44.192.1/32 is directly connected, GigabitEthernet0/0 C 10.108.99.0/24 is directly connected, GigabitEthernet0/1 L 10.108.99.1/32 is directly connected, GigabitEthernet0/1 S\* 192.168.1.0/24 [1/0] via 10.44.192.2  $R1#$ 

 $R14$ 

show ip protocols

\*\*\* IP Routing is NSF aware \*\*\*

Routing Protocol is "application" Sending updates every 0 seconds Invalid after 0 seconds, hold down 0, flushed after 0 Outgoing update filter list for all interfaces is not set

```
Incoming update filter list for all interfaces is not set
Maximum path: 32
Routing for Networks:
Routing Information Sources:
Gateway Distance Last Update
Distance: (default is 4)
```
 $R1#$ 

يİ نع ةلقتسم ةجيتـنلI ەذە .192.2ـ10.44 علع نآلI ةريخألI ةلواحملI ةباوب نيىءعت مت لوكوتورب يأ نيوكت مټي ال ،show ip protocols رمألا جارخإ يف حضوم وه امك ،هيجوت لوكوتورب ip نِمْ رِخآ لُيثم نِيوكت مادختساب رِخآ حشرملل يصارتفا راسم ةفاضإ كنكمي .هيجوت default-network:

```
<#root>
```
 $R1#$ 

configure terminal

Enter configuration commands, one per line. End with CNTL/Z.  $R1$ (config)#

ip route 172.17.24.0 255.255.255.0 10.108.99.2

 $R1$ (config)#

ip default-network 172.17.24.0

 $R1$ (config)#

 $end$ 

 $R1#$  $R1#$ 

show ip route

Codes: L - local, C - connected, S - static, R - RIP, M - mobile, B - BGP D - EIGRP, EX - EIGRP external, O - OSPF, IA - OSPF inter area N1 - OSPF NSSA external type 1, N2 - OSPF NSSA external type 2 E1 - OSPF external type 1, E2 - OSPF external type 2 i - IS-IS, su - IS-IS summary, L1 - IS-IS level-1, L2 - IS-IS level-2 ia - IS-IS inter area, \* - candidate default, U - per-user static route o - ODR, P - periodic downloaded static route, H - NHRP, 1 - LISP a - application route + - replicated route, % - next hop override, p - overrides from PfR Gateway of last resort is 10.44.192.2 to network 192.168.1.0 S\* 0.0.0.0/0 [1/0] via 10.44.192.2 10.0.0.0/8 is variably subnetted, 4 subnets, 2 masks C 10.44.192.0/24 is directly connected, GigabitEthernet0/0 L 10.44.192.1/32 is directly connected, GigabitEthernet0/0 C 10.108.99.0/24 is directly connected, GigabitEthernet0/1

```
L 10.108.99.1/32 is directly connected, GigabitEthernet0/1
 172.17.0.0/16 is variably subnetted, 2 subnets, 2 masks
S 172.17.0.0/16 [1/0] via 172.17.24.0
S 172.17.24.0/24 [1/0] via 10.108.99.2
S* 192.168.1.0/24 [1/0] via 10.44.192.2
```
ىلع ةمالع عضو متي مل هنأ ةظحالم كنكمي ،ip default-network رمألا لاخدإ دعب :ةظحالم  $\bullet$ .بب س ل <u>TheFlag</u> A <u>Default</u> NetworkSection I حرشي .ةي ضارتفا ةكبشك ةكبشل

ةيضارتفا ةكبش ىلع ةمالع عضو

ىلإ راسم هيدل هجوملا ناك اذإ هنأ ينعي اذهو ،ايفينصت ip default-network رمألا نوكي ىلإ راسملا تيبثت موقي هناف ،رمألا اذه ةطساوب اهيلإ راشملا ةيءرفلا ةكبشلا راسمك نيتكبشلا نم يأ ىلع ةمالع عضو متي مل ،ةطقنلا هذه دنع .ةيسيئرلا ةكبشلا ةكبشلا مادختساب ةرملا هذهو ،يرخأ ةرم ip default-network رمألI ليءغشت بجي .يضارتفI .يضارتفا راسمك حشرملا ىلع ةمالع عضول ةيسيئرلا

<#root>

R1#

**configure terminal**

Enter configuration commands, one per line. End with CNTL/Z. R1(config)#

**ip default-network 172.17.0.0**

R1(config)#

**end**

R1#sh \*Jul 15 22:32:42.829: %SYS-5-CONFIG\_I: Configured from console by conso

R1#

**show ip route**

Codes: L - local, C - connected, S - static, R - RIP, M - mobile, B - BGP D - EIGRP, EX - EIGRP external, O - OSPF, IA - OSPF inter area N1 - OSPF NSSA external type 1, N2 - OSPF NSSA external type 2 E1 - OSPF external type 1, E2 - OSPF external type 2 i - IS-IS, su - IS-IS summary, L1 - IS-IS level-1, L2 - IS-IS level-2 ia - IS-IS inter area, \* - candidate default, U - per-user static route o - ODR, P - periodic downloaded static route, H - NHRP, l - LISP a - application route + - replicated route, % - next hop override, p - overrides from PfR Gateway of last resort is 172.17.24.0 to network 172.17.0.0

S\* 0.0.0.0/0 [1/0] via 172.17.24.0 10.0.0.0/8 is variably subnetted, 4 subnets, 2 masks C 10.44.192.0/24 is directly connected, GigabitEthernet0/0 L 10.44.192.1/32 is directly connected, GigabitEthernet0/0 C 10.108.99.0/24 is directly connected, GigabitEthernet0/1 L 10.108.99.1/32 is directly connected, GigabitEthernet0/1

**\* 172.17.0.0/16 is variably subnetted, 2 subnets, 2 masks**

**S\* 172.17.0.0/16 [1/0] via 172.17.24.0**

S 172.17.24.0/24 [1/0] via 10.108.99.2

**S\* 192.168.1.0/24 [1/0] via 10.44.192.2**

ةوطخلا نوكت نلف ،ةيسيئزلI ةكبشلI ىلع يلصالI تباثلI راسملI نيوكت مت اذإ .ةيرورض ةقباسلا

،ةيكيمانيد تالوكوتورب يأ نودب .هجوملا يف اهنيوكت مت IP تالوكوتورب دجوت ال لازت ال ادانتس| حش٫ملل ةيض|رتفال| تاراسمل| نم ددع نم رايتخالل كيدل هجومل| نيوكت كنكمي ip رمألا كل حيتي 0.0.0.0/0. فالخب تاكبشلا ىلإ تاراسم هب هيجوتلا لودج ناك اذإ ام ىلإ تاراسملI مادختسإ نم الدب .ريخألI ذالملل ةرابع ديدحت يف ةوقلI نيوكت default-network ةكبش ىلإ ايضارتفا اراسم راتخي هجوملا لعج كنكمي ،ةنيعم ةيلات تالقن ىلإ ةتباثلا .هيجوتلا لودج تامولعم ىلإ ادانتسا ةنيعم

يف .رخآلا حشرملا يضارتفالا ديدحتب هّجوملا موقيسف ،ةنيءم ةكبش ىلإ راسملا تدقف اذإ جارخإل| يف حضوم وه امك نيوكتل| نم دوقفمل| راسمل| ةل|زإ كلذ دعب كنكمي ،ويرانيسل| اذه :يلاتال

<#root>

R1#

**configure terminal**

Enter configuration commands, one per line. End with CNTL/Z. R1(config)#

**no ip route 172.17.24.0 255.255.255.0 10.108.99.2**

R1(config)#

**end**

```
*Jul 15 22:52:59.047: %SYS-5-CONFIG_I: Configured from console by console
```

```
:يلي امك هيجوتلا لودج ودبي ،ةكبشلا ىلإ تباثلا راسملا ةلازإ دعب
```
<#root>

show ip route

Codes: L - local, C - connected, S - static, R - RIP, M - mobile, B - BGP D - EIGRP, EX - EIGRP external, O - OSPF, IA - OSPF inter area N1 - OSPF NSSA external type 1. N2 - OSPF NSSA external type 2 E1 - OSPF external type 1, E2 - OSPF external type 2 i - IS-IS, su - IS-IS summary, L1 - IS-IS level-1, L2 - IS-IS level-2 ia - IS-IS inter area, \* - candidate default, U - per-user static route o - ODR, P - periodic downloaded static route, H - NHRP, 1 - LISP a - application route + - replicated route, % - next hop override, p - overrides from PfR Gateway of last resort is 10.44.192.2 to network 192.168.1.0 S\* 0.0.0.0/0 [1/0] via 10.44.192.2 10.0.0.0/8 is variably subnetted, 4 subnets, 2 masks C 10.44.192.0/24 is directly connected, GigabitEthernet0/0 L 10.44.192.1/32 is directly connected, GigabitEthernet0/0 C 10.108.99.0/24 is directly connected. GigabitEthernet0/1 L 10.108.99.1/32 is directly connected, GigabitEthernet0/1 S\* 192.168.1.0/24 [1/0] via 10.44.192.2

 $R1#$ 

#### ةفلتخم ەيجوت تالۋكوتورپ مادختس|

فJن خم لكشب ip default-network رمألI ربء ةددحملI ةريخألI ةلواحملI تاباوب رشن متى نأ فـاتخم ةقيرط كانه EIGRP ل .همادختسإ متي يiدل ميجوتلI لوكوتورب ىلإ ادانتسI نلءملا ي ضارتڢال ا راسملا رشن متي ال .لضفم نوكي يأ EIGRP يف ريص قت راسم لكشي طيسولِl ماظنِلِl وأ (OSPF) الوأ راس م رص ق|ْ حتف ةطس|وب ip default-network رمألِl مادختِساب تاراس ملا كولس لوح ةيليص فتال تامولءمل نم ديزمل .(IS-IS) طيسول ماظنلل على لوكوتورب موقي فيك عجار ،(OSPF) اُلوأ راسم رصقأ حتف لوكوتورب مادختساب ةيض|رتفالI .؟ةيضارتـفالI تـاراسملI ءاشنإب (OSPF) ًالوأ راسم رصقأ حتـف

#### ip route 0.0.0.0.0.0.0 رم|ْل| م|دختس|

نۍېءتل ېرخأ ةقېرط ip route 0.0.0.0.0.0 رمألا لالخ نم ەنۍوكت مت ېذلl تٻاثلl راسملl دعې مادختس| دمتءي ال .ip default-network رمألI عم لIحلI وه امك .هجوم يLح ةريخألI ةلواحملI قرابء يلع ip routing ني كمت بجي ،كلذ عمو .هيجوت تالوكوتورب يأ يلء 0.0.0.0 يلإ تباث لا راسملا .هَجوملا

راسملا عيزوت ةداعإ بجي نكلو ،0.0.0.0 ةكٻشلا ىلإ اراسم EIGRP رشني :ةظحالم ﷺ .ەيجوتلا لوكوتورب ىف تٻاثلا

 $R1#$ 

هؤاشنإ مت يذلا يضارتفالا راسملا نع ايئاقلت نالعإلا مت ،RIP نم ةقباسلا تارادصإلا يف ال ،دعب اميفو 12 قالطإ ةيجمرب cisco ios يف .RIP تاهجوم ةطساوب 0.0.0.0.0 IP هجوم لالخ نم ةداعإ يرورضلا نم نوكي نأ نكمي .RIP قيرط نع قيرطلا ملعي ال نإ رمم ريصقتلا RIP نلعي .RIP ىلإ راسملا عيزوت

0.0.0.0.0.0 route ip رمألا مادختساب اهنيوكت مت يتلا ةيضارتفالا تاراسملا رشن متي ال ىلإ يضارتفالا راسملا اذه عيزوت ةداعإ نكمي ال ،كلذ ىلإ ةفاضإلابو .IS-IS و OSPF ةطساوب ءاشنإل originate information-default رمألا مدختسا .redistribute رمألا لالخ نم IS-IS وأ OSPF لوح اليصفت رثكأ تامولعم ىلع لوصحلل .OSPF وأ IS-IS هيجوت لاجم ىلإ يضارتفا راسم تاراسملل <mark>OSPF ءاشنi ةيفيك ى</mark>لإ عوجرلI ءاجرلI ،OSPF عم ةي ضارتفالI تاراسملI كولس رمألا مادختساب ريخألا ذالملل ةرابع نيوكت ةيفيك يلع لاثم يلاتلا جارخإلا .<u>؟ةي ضارت فال!</u> ip route 0.0.0.0.0:

```
<#root>
```
R1#

**configure terminal**

Enter configuration commands, one per line. End with CNTL/Z. R1(config)#

**ip route 0.0.0.0 0.0.0.0 10.108.99.2**

R1(config)#

**end**

R1#

R1#

**show ip route**

Codes: L - local, C - connected, S - static, R - RIP, M - mobile, B - BGP D - EIGRP, EX - EIGRP external, O - OSPF, IA - OSPF inter area N1 - OSPF NSSA external type 1, N2 - OSPF NSSA external type 2 E1 - OSPF external type 1, E2 - OSPF external type 2 i - IS-IS, su - IS-IS summary, L1 - IS-IS level-1, L2 - IS-IS level-2 ia - IS-IS inter area, \* - candidate default, U - per-user static route o - ODR, P - periodic downloaded static route, H - NHRP, l - LISP a - application route + - replicated route, % - next hop override, p - overrides from PfR

**Gateway of last resort is 10.108.99.2 to network 0.0.0.0**

**S\* 0.0.0.0/0 [1/0] via 10.108.99.2**

10.0.0.0/8 is variably subnetted, 4 subnets, 2 masks C 10.44.192.0/24 is directly connected, GigabitEthernet0/0 L 10.44.192.1/32 is directly connected, GigabitEthernet0/0 C 10.108.99.0/24 is directly connected, GigabitEthernet0/1

```
L 10.108.99.1/32 is directly connected, GigabitEthernet0/1
D 192.168.1.0/24 [90/130816] via 10.44.192.2, 00:20:24, GigabitEthernet0/0
R1#
show ip route 0.0.0.0 0.0.0.0
Routing entry for 0.0.0.0/0, supernet
Known via "
static
", distance 1, metric 0, candidate default path
Routing Descriptor Blocks:
* 10.108.99.2
Route metric is 0, traffic share count is 1
```
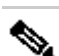

ip رمألا ربع حشرملل ةيضارتفا تاراسمك ةددعتم تاكبش نيوكتب تمق اذإ :ةظحالم ةكبشك ةيرادإ ةفاسم لقأ ىلع يوتحت يتلا ةكبشلا رايتخإ متيسف ،default-network متيسف ،ةيرادإل| ةفاسمل| سفن تاكبشJل عيمجل تناك اذإ .ةريخأل| ةلواحمل| ةرابعل تنك اذإ .ةريخألا ةلواحملا ةرابءل ةكبشك هيجوتلI لودج يف الوأ ةجردملI ةكبشلI رايتخإ تاكبشلا نيوكتل 0.0.0.0.0.0 route ipو network-default ip رمألا نم الك مدختست هرايتخإ متيو ةيولوألا هل نوكي 0.0.0.0.0 route ip رمألا نإف ،حشرملل ةيضارتفالا نيوكتل ةددعتم 0.0.0.0.0.0.0 route ip رماوأ مدختست تنك اذإ .ةريخألا ةلواحملا ةرابعل .ةددعتملا تاراسملا ربع رورملا ةكرح لامحأ ةنزاوم متيسف ،يضارتفا راسم

#### صخلم

ip رماوألا مدختسأ .Cisco تاهّجوم دحأ ىلع routing ip ليطعت دنع gateway-default ip رمألا مدختسا يت لا Cisco تاهجوم ىلء ةريخألا ةلواحملا ةرابء نييءتل ip route 0.0.0.0.0.0 وأ default-network هيجوتلا تالوكوتورب اهب رشنت يتلا ةقيرطلا توافتت .اهيلع routing ip نيكمت مت .لوكوتورب لكل ةيضارتفالا راسملا تامولعم

#### ةلص تاذ تامولعم

- [ةهّجوُملا IP تالوكوتورب ةينقت معد ةحفص](https://www.cisco.com/cgi-bin/Support/browse/psp_view.pl?p=Technologies:IPv4_IPv6_ICMP_TCP_UDP&referring_site=bodynav) •
- [Systems Cisco ينفلا معدلا](https://www.cisco.com/c/ar_ae/support/index.html?referring_site=bodynav) •

ةمجرتلا هذه لوح

ةي الآلال تاين تان تان تان ان الماساب دنت الأمانية عام الثانية التالية تم ملابات أولان أعيمته من معت $\cup$  معدد عامل من من ميدة تاريما $\cup$ والم ميدين في عيمرية أن على مي امك ققيقا الأفال المعان المعالم في الأقال في الأفاق التي توكير المالم الما Cisco يلخت .فرتحم مجرتم اهمدقي يتلا ةيفارتحالا ةمجرتلا عم لاحلا وه ىل| اًمئاد عوجرلاب يصوُتو تامجرتلl مذه ققد نع امتيلوئسم Systems ارامستناه انالانهاني إنهاني للسابلة طربة متوقيا.